### NV 9000 ASR عوطسلا ةلازإ ءارجإ  $\frac{1}{2}$ تايوتحملا

ةمد<u>قملا</u> <mark>ةيس|س|أللت تابلطت</mark>مل| تابلطتملا ةمدختسملا تانوكملا ةيساس<u>أ تامولعم</u> nV k9ASR ةعومجمب ةصاخلا تارابتعالاو تايساسألا <u>(EOBC) تنرثي| قاطنل| جراخ قانق</u> (IRL) لماوحلا نيب تاطابترالا دقعلا تاهويرانيس ميسقت نواد لريإ نواد كوبيإ غامدلا ماسقنا مزحلا 2L لاجم ةيدرف تامدخ ةرادإلا يلي لوصول 9000ASR ريفشت كف ءارجإ ةيلوألا ةلاحلا (MW) ةناي صل اراطإ لبق رايتخال ا ةمئاق يلاحلا نيوكتلا نم ققحتلاو 9000ASR ةعومجملا ماظن ىلإ لوخدلا ليجست 1. ةوطخلا يطايتحالا لكيهلل IRL ل ىندألا دحلا نيوكت 2. ةوطخلا 1 لكيهلا ىلع نراق invalider تققدو IRL لك تلطع 3. ةوطخلا اهتلاح نم ققحتلاو EOBC تاطابترإ ةفاك ليغشت فاقيإ 4. ةوطخلا ميدقلا نيوكتلا لزأو 1 لكيهلل طشنلا RSP ىلإ لوخدلا لجس 5. ةوطخلا ROMmon عضو يف 1 لكي مل دي محتب مق .6 ةوطخل! RSPs نم لك ىلع ROMMON يف 1 لكيهلا ىلع CLuster تاريغتم نييعت ءاغلإ 7. ةوطخلا كلذل اقفو هنيوكتو لقتسم ماظنك 1 لكيهلا ديهمتب مق 8. ةوطخلا 1 لكيهلا ىلع ةيساسألا تامدخلا ةداعتسإ 9. ةوطخلا ةلاح يف تاهجاولا عيمج لخدأو 0 لكيهلل طشنلا RSP ىلإ لخدأ - لشفلا زواجت 10. ةوطخلا أطخلا <u>ليطعت</u> 1 لكيهلا ىلع يبونجلا بناجلا ةداعتسإ 11. ةوطخلا نيوكتلا لزأو 0 لكيهلل طشنلا RSP ىلإ لوخدلا لجس 12. ةوطخلا ROMMON يف 0 ديهمتلا لكيه 13. ةوطخلا نم لك ىلع ROMMON يف 0 لكيهلا ىلع ةعومجملا ماظن تاريغتم نييعت مدع 14. ةوطخلا RSP يتدحو كلذل اقفو هنيوكتو لقتسم ماظنك 0 ديهمتلا لكيه 15. ةوطخلا 0 لكيهلا ىلع ةيساسألا تامدخلا ةداعتسإ 16. ةوطخلا 0 لكيهلا ىلع يبونجلا بناجلا ةداعتسإ 17. ةوطخلا دحاولا لكيهلا نيوكت 1: قحلملا ماعلا ن<u>يوكتلا تاري يؤت</u>

ةمزحلا ىلع ةماع ةرظن ROMMON يف ماظنلا ديهمت نود ةعومجم ريغتم نييعت 2: قحلملا

# ةمدقملا

ةيفيكو 9000 ASR زارطلاب ةصاخلا ةعومجملا ماظن تازيم ضعب دنتسملا اذه حضوي .عوطسلا نم صلختلا

كف ةيلمع لعفلاب اوررق نيذلا Cisco ءالمع عم ةيقيقح ةئيب يف ءارجإلا رابتخإ مت .دنتسملا اذه يف ةحضوملا طابترالا

# ةيساسألا تابلطتملا

### تابلطتملا

:ةيلاتلا عيضاوملاب ةفرعم كيدل نوكت نأب Cisco يصوت

- $\cdot$  IOS XR
- 9000 ASR ةصنم ●
- nV ةعومجم ماظن ةزيم ●

### ةمدختسملا تانوكملا

IOS لغشي يذلا 9000 ASR يساسألا ماظنلا ىلإ دنتسملا اذه يف ةدراولا تامولعملا دنتست XR 5.x.

.ةصاخ ةيلمعم ةئيب ي ف ةدوجوملI ةزهجألI نم دنتسملI اذه يف ةدراولI تامولعملI ءاشنإ مت تناك اذإ .(يضارتفا) حوسمم نيوكتب دنتسملا اذه يف ةمدختسَملا ةزهجألا عيمج تأدب .رمأ يأل لمتحملا ريثأتلل كمهف نم دكأتف ،ليغشتلا ديق كتكبش

# ةيساسأ تامولعم

9000: ASR ةصنم ىلع nV ةعومجمل (EOS (عيبلا ةياهن نع (BU (تاجتنملا لامعأ ةدحو تنلعأ [NV Cisco ةعومجمل يضارتفالا رمعلا ةياهنو عيبلا ةياهن نالعإ](/content/en/us/products/collateral/routers/asr-9000-series-aggregation-services-routers/eos-eol-notice-c51-739355.html)

نأ امك ،2018 رياني 15 وه جتنملا اذه بلطل ريخألا مويلا نإف ،نالعإلى اذه ةءارق كنكمي امك .x5.3. XR-IOS وه ةيضارتفالا ةاكاحملا ةعومجمل دمتعملا ريخألا رادصإلا

:لودجلا اذه يف اهب ملع ىلع نوكت نأ بجي يتلا ةيسيئرلا ثادحألا درس متي

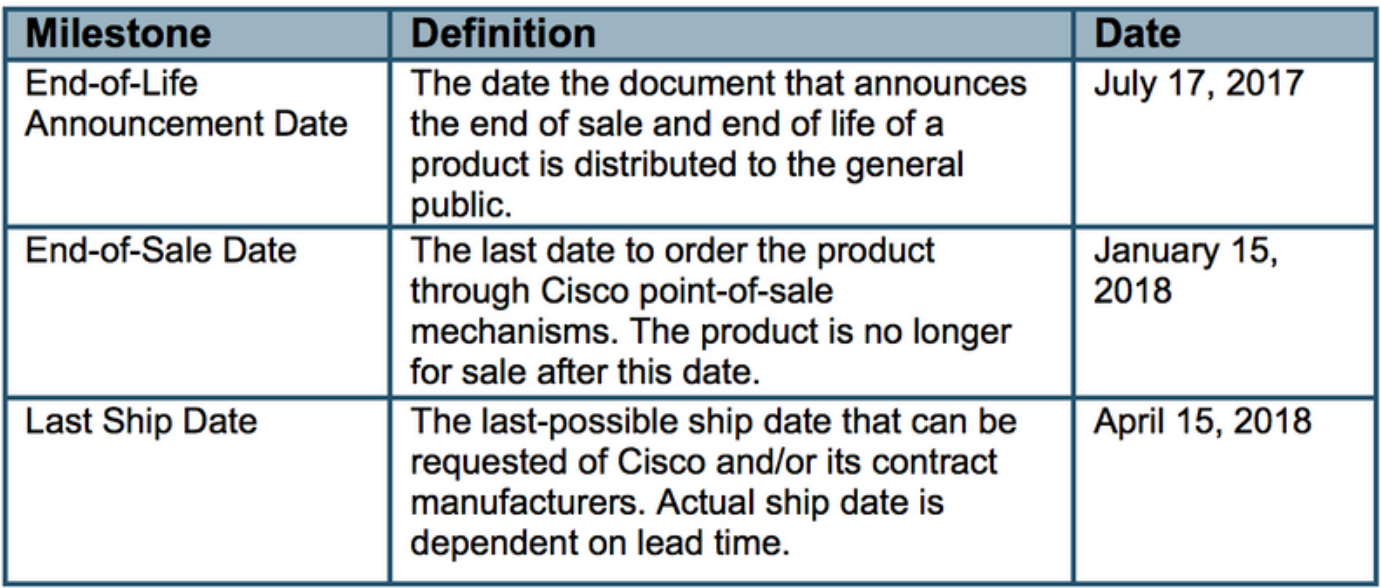

# ASR9k nV ةعومجمب ةصاخلا تارابتعالاو تايساسألI

مەفل ةمزاللا ميەافملاو تاعومجملا تائفل زجوم ثيدحت ريفوت وه مسقلا اذه نم فدەلا .دنتسملا اذه نم ةيالتال ماسقألا

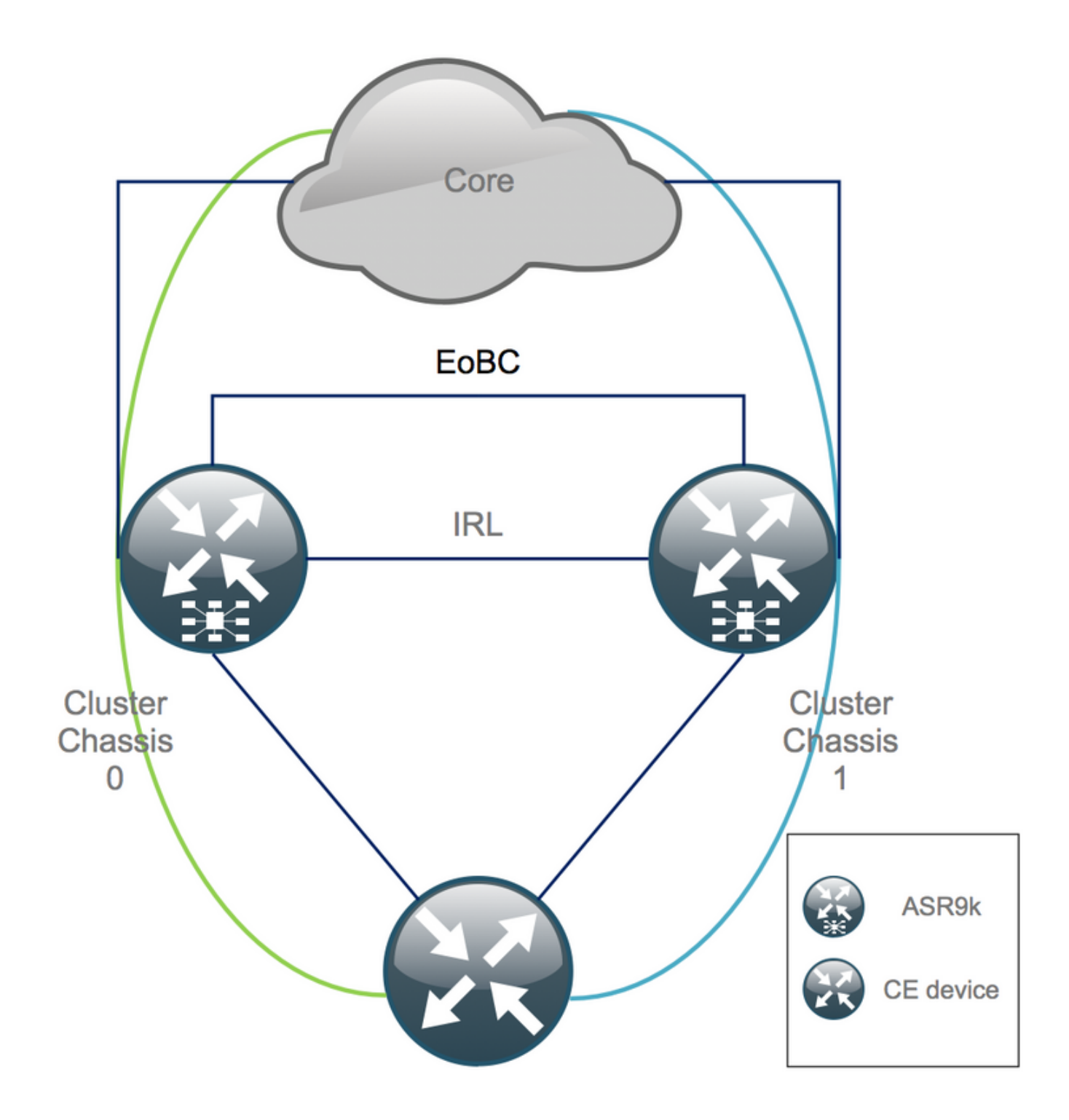

### (EOBC (تنرثيإ قاطنلا جراخ ةانق

نوكتتو k9ASR يلكيه نيب مكحتلا ىوتسم عيسوتب قاطنلا جراخ تنرثيإلا ةانق موقت لكيء نم (RSP) هيجوتل|و ليوحتال جل|عم نيب ةكبش ينبت ةيل|ثم طبر ذفانم 4 نم ن مضي. EOBC طابت را لشف ةلاح يفّ ةيفاضإ راركت ةيناكمإ دادعإل اذه رفوي .فالتخم هاجتإلا يئانث تانايبلا هيجوت ةداعإ (UDLD (هاجتإلا يداحأ طباورلا فاشتكا لوكوتورب ليغشتلا ماظن تالصو عيمج لطعت رثؤيو .طابترالا لشف تالاح ةعرسب فشكيو ضرعت ةريطخ بقاوع هل نوكت نأ نكميو اريطخ اريثأت تاعومجملا ماظن ىلع ينورتكلإلا .Scenarios Node Split ءزجلا يف اقحال

### (IRL (لماوحلا نيب تاطابترالا

ن م .ASR9k لكي منيب تانايبلا ىوتسم عيسوت ىلع لماوحلا نيب تاطابترال لمعت ةنمضملا كلتو لوكوتوربلا يف ةنمضملا مزحلا الإ IRL روبع نكمي ال ،ةيلاثملا ةيحانلا ةيحانلI نم .ةكبشلI لشف تالاح ءانثأ وأ لزنملI ةيداحأ تامدخلI ءانثتساب ،لوكوتوربلI يف .K9ASR لكيه نم لك ىلإ طبار عم نارودلا ةجودزم ةيفرطلا ةزهجألا عيمج نوكت ،ةيرظنلا ةحص forwarding هاجت| يئانث تبقار as well as لا ىلع ضكري UDLD ،ةوطخ eobc لا ىل| لُثامم irl well as .ةوطخ نم

ليبس ىلع ،LC لشف ةلاح يف مزحلا طاقسإ نم نقتحملا IRL عنمل IRL دح ديدحت نكمي ليطعت متيسف ،لكيهلا اذهل هنيوكت مت يذلا دحلا نم لقأ IRL تاطابترإ ددع ناك اذإ .لاثملا نء دكأتيو يساسأ لكشب رثأتملا لكيهل الزعي اذهو .اهليغشت فاقي إو لكيهل تاهجاو عيمج .رخآلا لكيهلا لالخ رورملا ةكرح قفدت

خ*سنلل 1 ىندأل*ا دحلا NV ةفاح تا*نايب ةهجاو* يضارتفالا نيوكتلا لداعي :ةظحالم لزع متي ،هيجوتلI ةداعإ ةلIج يف IRL كانه نكي مل اذإ هنأ ينعي امم **لم***اح ىلع يطايتحالI* .(DSC (يطايتحالا خسنلل ةنيعملا فرلا يف مكحتلا ةدحو

### دقعلا تاهويرانيس ميسقت

نكمي يتلاا ةفالتخملا لشفال تاهويرانيس ىلع روثعلا كنكمي ،يعرفالا مسقلا اذه يف :k9ASR تاعومجم عم لماعتلا دنع اهتهجاوم

#### نواد لريإ

ناك اذإ وأ ،ريفشت لا كف ءانثأ هعقوت نكمي يذل| "ةديحول| ةمسقمل| ةدقعل|" ويرانيس وه اذه .كلذل ةجيتن الوزعم حبصأو IRL دح نم لقأ لكايهلا دحأ

#### نواد كوبيإ

هرفوت يذلا عسوملا مكحتلا ىوتسم نود ةدحاو ةدحوك k9ASR يلكيه الك لمعي نأ نكمي ال نأ لكيه لك كردي ىتح IRL تالصو ربع اهلدابت متي ةيرود تارانم كانهو .EOBC طباور ادوزم نوكي ام ةداع يذل|و - لكايهل| دحأ نإف ،كلذل ةجيتنكو .عافترإ ةل|ح يف رخآل| لكيهل| لكيء يقبي .ديءمتال ةداعإو ةمدخلا نم هسفن جارخإ ىلء لمعي - يطايتحال خسنلا لكيهب .IRL ربع DSC-Primary لكيه تارانم ملتسي هنأ املاط ديهمتلا ةقلح يف DSC-Backup

#### غامدلا ماسقنا

DSC ك هسفن نع لكيه لك نلعأو EOBC و IRL طباور تضفخنا ،غامدلا ماسقنا ويرانيس يف ةرابعلا لوكوتوربل ةرركتم تاهجوم تافرعم ةأجف ةرواجملا ةكبشلا ةزهجأ ىرت .يساسأ .<br>.ةكبشلا يف ةريطخ لكاشم بببسي نأ نكمي اممَ BGP و ةيلخادلا

### مزحلا

ةعومجم دادعإ طيسٻتال ةيساسألI بناوجلIو ةيفرطالI مزحلI ءالمعلI نم ديدعلI مدختسي لكاشم ثودح يف اذه بٻستي دق .لٻقتسملا يف يددرتـلا قاطـنـلا ةدايز لـيهستـلـو ASR9K هذهو .فلتخم لكيهب ةلصتم ةمزحلا يف ةفلتخم ءاضعأ دوجو ببسب ريفشتلا كف دنع :ةنكمم بيلاسألI

- .(DSC-Backup (1 لكيهلاب ةلصتملا تاهجاولا عيمجل ةديدج مزح ءاشنإب مق ●
- .(MCLAG (لكايهلا ددعتم تاطابترالا عيمجت قيبطت ●

### 2L لاجم

يف لوحم دوجو مدع ةلاح يف 2L لاجم لصف ىلإ ةعومجملا ماظن ميسقت يدؤي نأ لمتحملا نم نأ تنiأ جاتحي ،رورم ةكرح بقث دوسألI ال in order to .قلقتسملI لكايءلI نيب طبري لوصولI . فتات wires-pseudo ،IRL قباسلا ىلع طبري يلحم 2L تلكش تنك عيطتسي يأ لاجم 2 لا ددمي عم .ةينقت (VPN2L (ةصاخ ةيرهاظ ةكبش 2 ةقبط رخآ يأ تلمعتسا وأ ،لكيهلا نيب (PW( دنع يقلحلا راركتلا ءاشنإ ةيناكمإ ركذت ،ريفشتلا كف مادختساب رسجلا لاجم ططخم ريغت .اەراتخت يتالا L2VPN ةينقت ديدحت

(BVI (ةيرهاظلا رسجلا ةعومجم ةهجاو ىلإ لوصولا يف تباثلا هيجوتلا لوحتي نأ حجرملا نم مادختساب (HSRP) لاعفلا يطايتحال مجوملا لوكوتورب يلع مئاق لح يلإ ASR9K ةعومجم ىلع .يرهاظ IP ناونعك BVI قباسلا IP ناونع

### ةيدرف تامدخ

.تانايبلا ءاغلإ ءارجإ ءانثا ةدتمم ةينمز ةلەمب ةيدرفلا تامدخلا زيمتت

### ةرادإلا ىلإ لوصولا

دنع لقألا ىلع ،نيلكيهلا الك لزع هيف متي ريصق تقو كانه ،ريفشتلا كف ةيلمع ءانثأ ريغ هيجوت دوجو مدع لجأ نم (HSRP) تباثلI هيجوتلI ىلإ (BVI) تباثلI هيجوتلI نم لIقتنالI .لثامتم ريغو عقوتم

لفق لبق ،قاطنلا جراخ ةرادإلاو مكحتلا ةدحو ىلإ لوصولا لمع ةيفيك نم ققحتلا بجي .كسفن

# 9000ASR ريفشت كف ءارجإ

### ةيلوألا ةلاحلا

لجأ نم) يطايتحالا خسن لا وه 1 لكيهل ان أن يح يف ،طشن 0 ةيلوأل| ةلاحل| لكيه نأ ضرتفا 0 لكيهلا يف 1RSP ىتح وأ امامت كلذ نم سكعلا ىلع رمألا نوكي دق ،عقاولا يف .(ةطاسبلا .اطشن نوكي نأ نكمي يذلا

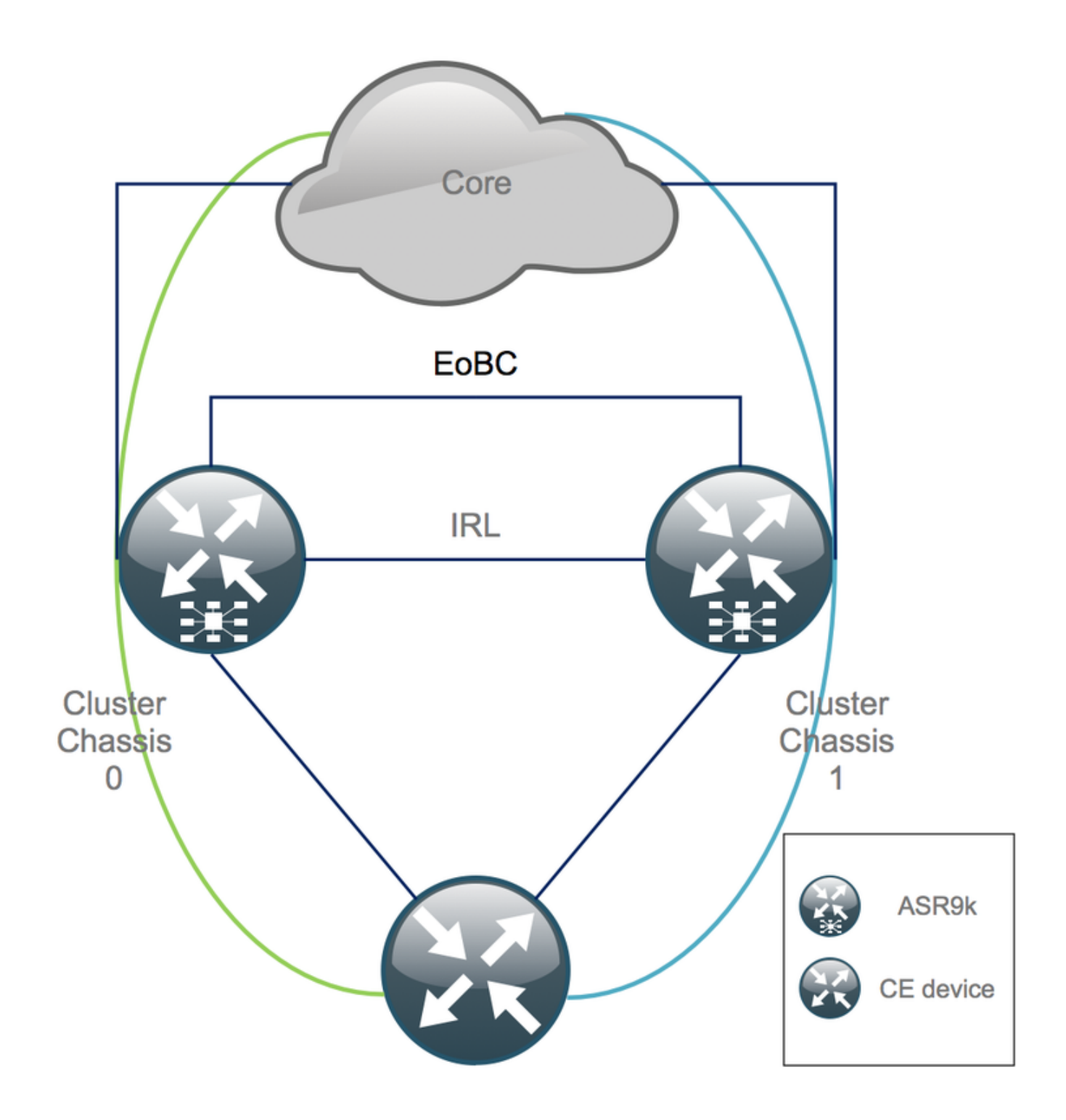

### (MW) ةنايصلا راطإ لبق رايتخالI ةمئاق

- .(config + config-admin (1 لكيهلاو K9ASR ديدجلا 0 لكيهلا تانيوكت دادعإب مق ●
- (FW) ةيامحلا رادجو (Customer Edge (CE) ةديدجل! يئاهنلا ماظنلا تانيوكت ريضحتب مق .(كلذ ىلإ امو ،تالوحملاو
- سكاع ،Provider Edge (PE) دقع ،P دقع) ةديدجلI ةيساسiلI ماظنلI تانءيوكت ريضحتب مق لكان ي لإ ام و ،(RR) راس م ل (
- لوكوتورب مداخ ىلع دعب نعو زاهجلا ىلع اەنېزختب مقو ةديدجلا تانټوكتلا نم ققحت .(TFTP (طسبملا تافلملا لقن
- .MW دعب/ءانثأ/لبق اهليغشت بجي يتلا لوصولا ةيلباق تارابتخإ ديدحت ●
- ةرابعلا لوكوتوربو (IGP) ةيلخادلI ةرابعJل لوكوتوربل مكحتلI ىوتسم تاجرخم عيمجت عيزوت لوكوتوربو (MPLS) تالوكوتوربلا ددعتم ةيمستلا ليوحتو (BGP) ةيدودحلا .دعب/لبق ةنراقملل كلذ ىلإ امو ،(LDP (ةيمستلا

.Cisco عم ةطشن ةمدخ بلط حتف ●

### نيوكتلا نم ققحتلاو 9000ASR ةعومجملا ماظن ىلإ لوخدلا ليجست 1. ةوطخلا يلاحلا

اذه يف .يطايتحالا خسنلا لكيه - ةيساسألا يطايتحالا خسنلا ةدحو عقوم نم ققحت 1. 0: وه يساسألا لكيهلا نوكي ،لاثملا

RP/0/RSP0/CPU0:Cluster(admin)# **show dsc** --------------------------------------------------------- Node ( Seq) Role Serial# State --------------------------------------------------------- 0/RSP0/CPU0 ( 1279475) ACTIVE FOX1441GPND PRIMARY-DSC <<< Primary DSC in Ch1 0/RSP1/CPU0 ( 1223769) STANDBY FOX1432GU2Z NON-DSC 1/RSP0/CPU0 ( 0) ACTIVE FOX1432GU2Z BACKUP-DSC 1/RSP1/CPU0 ( 1279584) STANDBY FOX1441GPND NON-DSC

:"Run XR IOS "ةلاحلاب RSPs/)LC (طخلا تاقاطب عيمج نأ نم دكأت 2.

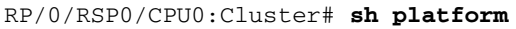

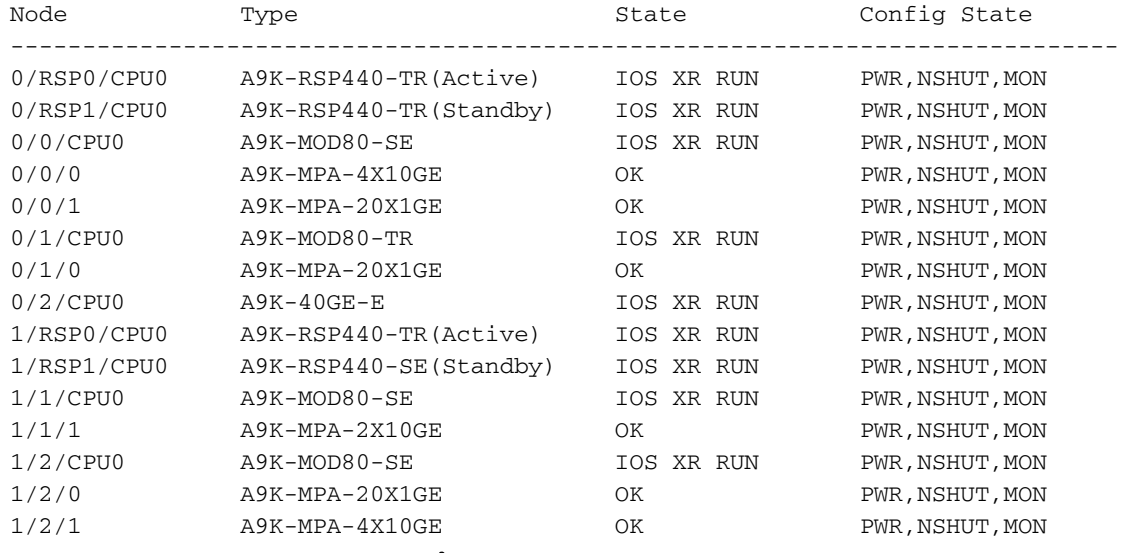

#### يطايتحالا لكيهلل IRL ل ىندألا دحلا نيوكت 2. ةوطخلا

خسنلل DSC ةينقت معدي لكيهب دوزملا لكيهلا هنأب يطايتحالا لكيهلا زيمتي لكيهلا يفّ Backup-DSC جمانرب دجوي ،لاثملا اذه يف .الوأ ةمدخلا نم هبحس متيو يطايتحالI 1.

هذه يف 1) ةيس|سأل| ةينبل| ىل| لوصول| يف مكحتل| مئاوق ددع ضفخن| اذإ ،نيوكتل| اذه عم تاهجاول| عيمج لـيغشت ف|قيإ متيسف ،اهنيوكت مت يتل| ةبتعلل ىندال| دحل| نع (ةل|حل| ازةلاح الماحل الماحلين الماحلين الماح الماح الماح الماح الماح الماح الماح الماح الماح الماح المائي و المائز من

RP/0/RSP0/CPU0:Cluster(admin-config)# **nv edge data min 1 spec rack 1** RP/0/RSP0/CPU0:Cluster(admin-config)# **commit**

### 1 لكيهلا ىلع نراق invalider تققدو IRL لك تلطع 3. ةوطخلا

يف ةهجاولل يودي لـيغشت فـاقيإ ةدهاشم كـنكمي ،لاثمLا اذه يف .ةدوجوملا IRL ةفاك قالـغإ .1 الك Ten1/x/x/x) نيلكيهالا Ten1/x/x/x رادعتسالا عضو يفو طشن يمي بين الك

RP/0/RSP0/CPU0:Cluster(config)#

**interface Ten0/x/x/x shut interface Ten0/x/x/x shut** […] **interface Ten1/x/x/x shut interface Ten1/x/x/x shut** […]

**commit**

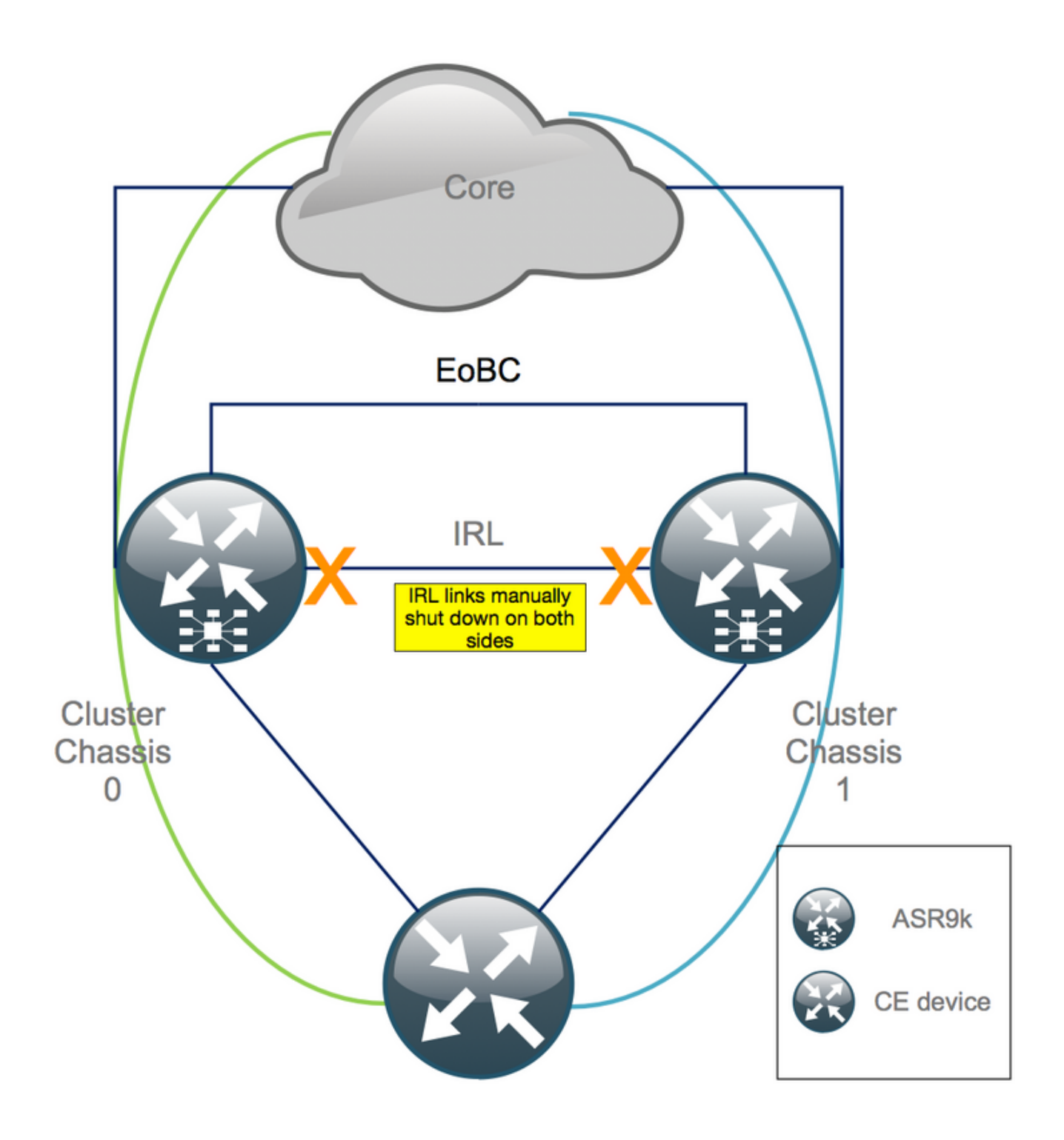

:ةلطعم اهنيوكت مت يتلا IRL ةفاك نأ نم دكأت 2.

RP/0/RSP0/CPU0:Cluster# **show nv edge data forwarding location**

#### 0.CPU0/RSP0/ وه <location <ىلع لاثم

لقنب تانايبلا ىوتسم نم الماك الزع 1 لكيهلا لزع بجي ،IRL عيمج ليغشت فاقيإ دعب .handicapé ةلاحلا ىلإ ةيجراخلا تاهجاولا عيمج

تاقفدت عيمج ناو handicapé ةلاح يف 1 لكيهلا ىلع ةيجراخلا تاهجاولا عيمج نا نم دكات .3 0: لكيهلا ربع رورملا ةكرح

RP/0/RSP0/CPU0:Cluster# show error-disable

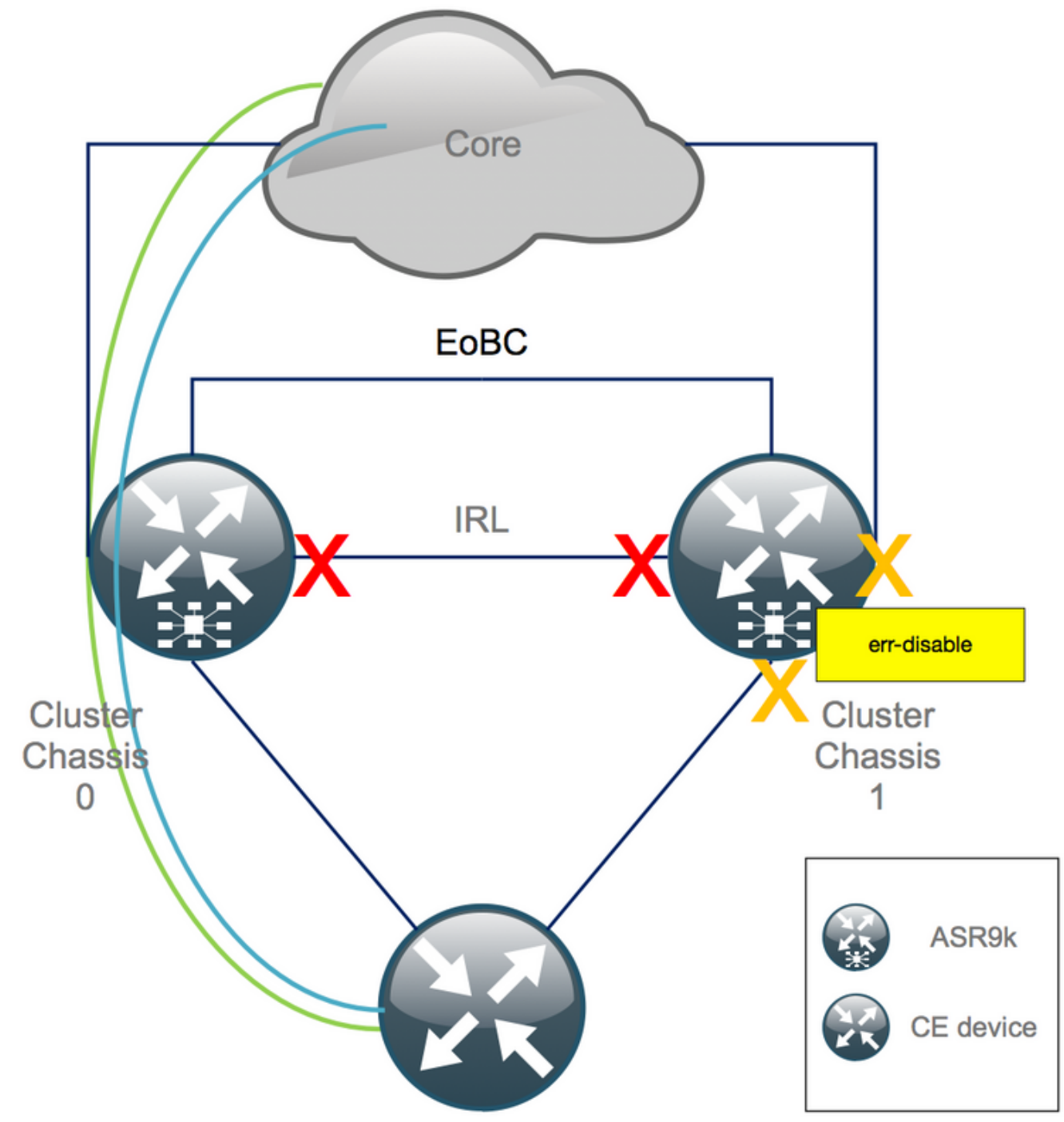

اهتالح نم ققحتالو EOBC تاطابترا ةفاك ليءشت فاقي| .4 ةوطخلا

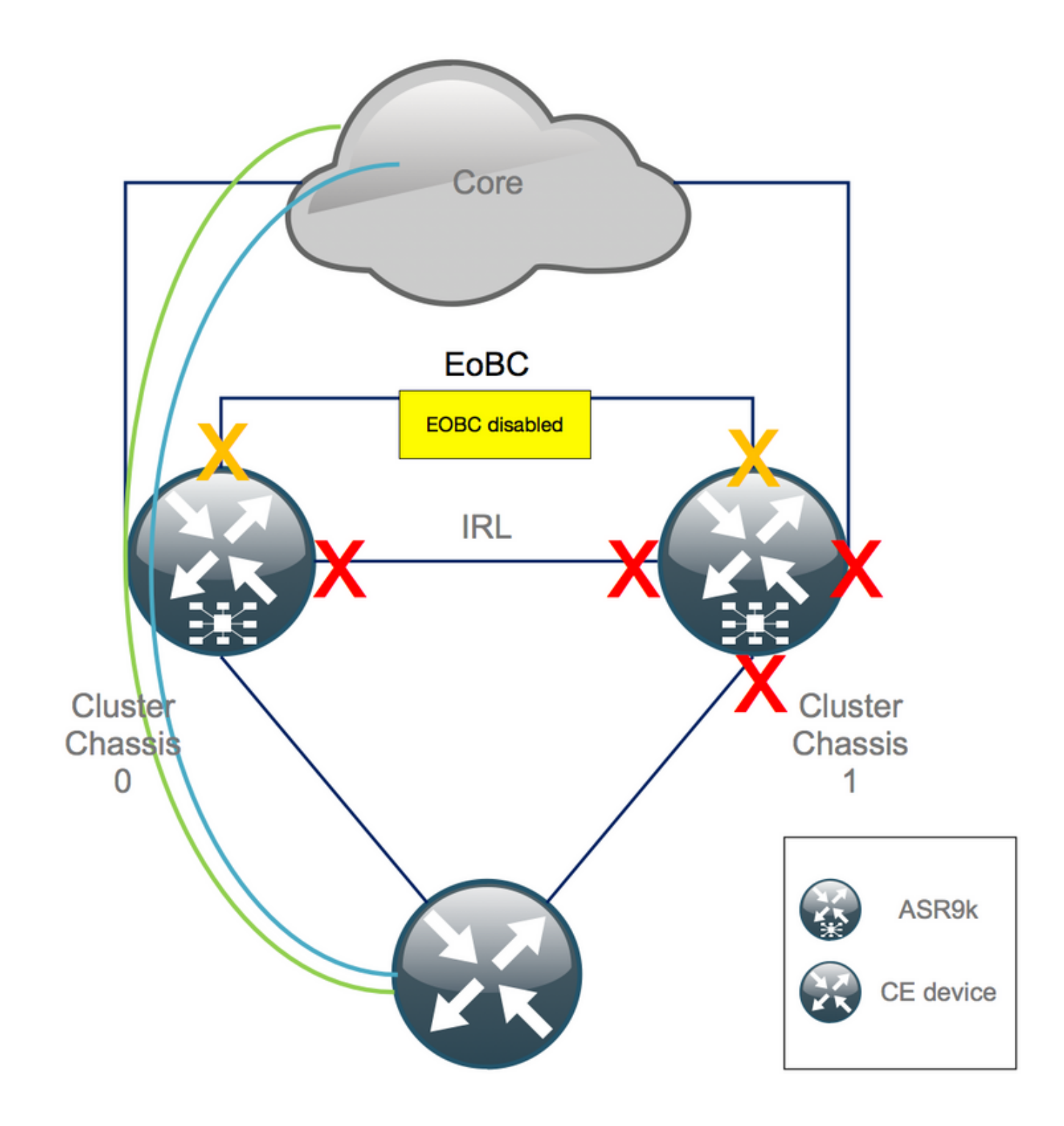

#### :RSPs عي مج ي لوع EOBC تlطابترا قال غإ .1

#### RP/0/RSP0/CPU0:Cluster(admin-config)#

nv edge control control-link disable 0 loc 0/RSP0/CPU0 nv edge control control-link disable 1 loc 0/RSP0/CPU0 nv edge control control-link disable 0 loc 1/RSP0/CPU0 nv edge control control-link disable 1 loc 1/RSP0/CPU0 nv edge control control-link disable 0 loc 0/RSP1/CPU0 nv edge control control-link disable 1 loc 0/RSP1/CPU0 nv edge control control-link disable 0 loc 1/RSP1/CPU0 nv edge control control-link disable 1 loc 1/RSP1/CPU0  $commit$ 

```
:ةلطعم EOBC طباور عي مج نأ نم دكأت .2
```
RP/0/RSP0/CPU0:Cluster# **show nv edge control control-link-protocols location 0/RSP0/CPU0** ةيناكمإ ثيح نم لماكلاب ضعبال اهضعب نع ةعومجملا ماظن لكيء لزع متي ،ةوطخلا هذه دعبو .err-disable ةلاح يف هتاطابترإ لك 1 لكيهلا نمضتي .تانايبلا ىوتسمو - مكحتلا

ةدحو لJالخ نم 1 لكيهلا ىلع ةئيهتلا تايلمع ءارجإ بجي ،ادعاصف نالI نم :**ةظحالم** !يلحملا لكيهلا ىلع طقف رثؤت امك ،(RSP (ةيمقرلا ةكبشلا يف مكحتلا

### ميدقلا نيوكتلا لزأو 1 لكيهلل طشنلا RSP ىلإ لوخدلا لجس 5. ةوطخلا

1: لكيهلا ىلع يلاحلا نيوكتلا حسما

RP/1/RSP0/CPU0:Cluster(config)# **commit replace** RP/1/RSP0/CPU0:Cluster(admin-config)# **commit replace**

ليغشت نيوكت يف IRL دح ةلازإ نأ ةقيقحل ارظن كلذو .كلذ دعب طقف configuration--admin running حسمو الوأ running-configuration نيوكتلI لادبتسإ كمزلي :**ةظحالم** ثودح يف اذه ببستي دق .ةيجراخلا تاهجاولا عيمج *ليءشت فاقي[ ىل] ي.دؤي ال ل***وؤس**ملا .كلذ ىلإ امو ،هجوملا تافرعم راركت ببسب لكاشم

### ROMmon عضو يف 1 لكيهلا ديهمتب مق 6. ةوطخلا

:ROMMON يف ديهمتلل نيوكتلا لجس نييعت 1.

```
RP/1/RSP0/CPU0:Cluster(admin)# config-register boot-mode rom-monitor location all
:ديهمتلا تاريغتم نم ققحتلا 2.
```
RP/1/RSP0/CPU0:Cluster(admin)# **show variables boot** 1: لكيهلاب (RSP (ةقاطلاب ديوزتلا ةدحو يمقلم نم لك ليمحت ةداعإ 3.

RP/1/RSP0/CPU0:Cluster# **admin reload location all** .ROMMON يف ةوطخلا هذه دعب 1 لكيهلا ديهمت متي ،ةداع

#### لك ىلع ROMMON يف 1 لكيهلا ىلع CLuster تاريغتم نييعت ءاغلإ 7. ةوطخلا RSPs نم

.لاقتنالا لبق EOBC تاطابترإ ةفاك ةلازإ يناديملا ينفلا ىلع بجي :ريذحت

قحلملا مسقلا نم ققحت .ةعومجملا ماظن تاريغتم نييءتل ليدب اضيا كانه :**حيملت** .ROMMON يف ماظنلا ديهمت نود ةعومجم ريغتم نييعتب مق 2:

كلذكو 1، لكيهلا ىلع طشنلا RSP ب مكحتلا ةدحو لبك ليصوت يسايقلا ءارجإلا بلطتي 1. :هتنمازمو تانايبلا ةعومجمب صاخلا ROMMON ريغتم طبض ءاغلإ

unset CLUSTER RACK ID sync :0x102 يLع نيوكټلI ټالجس طٻض ةداعI .2

confreg 0x102 reset .طشنلRSP I نېې عټ مټ

ةي ان ل ان م .1 لك يومان ص اخل ع طايت ح ال RSP ب مك حتل اقدحو ل بك ل ي ص وتب مق. 3 ةعومجمب ةصاخلا ةعٻرألا (RSP) داوملا ليصوت تاعومجم عيمج لوصو نكمي ،ةيلاثملI .ةنايصJل راطإ ءانثأ مكحتلا ةدحو يJإ تانايبلI

هيجوتJJ يمقلم نم لك يلء ةوطخلI مذه يف ةحضوملI تاءارجإلI ذيفنت بجي :**ةظحالم** .الوأ طشننلRSP I ديەمت ب⊊ي .1 لكېملا يڧ (RSP) نېدد<ملا

### كللذل اقفو منىوكتو لقتسم ماظنك 1 لكىملا دىممتب مق .8 ةوطخلا

نم ديدعلا وأ نءوكتال ةديدجلا ةيجمربال تاميلءتال تاعومجم نءنخت متي ،يااثم لكشبو كف دعب اهليمحت مټوبو ASR9k لكېه لك ېلغ ڼېوكټلل ةيجمړبلا ټامېلعټلا ټاغومجم كان٥ نكَّت مل اذإو َ.اقبسم لمءملا يف ةحيحصلا نيوكتلا ةغايص رابتخإ بجي .ريفشتلا 1 لكءيەل! ىلغ نيوكتلا لامكا لَبَو ،اُلوا ةَرَادَإَلاوَ مكحتُلا ةدحو تَاهُجاوَ نيوكت كَيْلءِفُ ،ةحاَسم مداخ نم دعب نع نيوكت ليمحت وأ (VTY) يرواظلI فتlملI عون يLع قص لJاو خسنلI لال خ نم امإ TFTP.

امم ،تاهجاولl عيمج لـيغشت ف|قيإب م|زتـل|لو config لـيمحتب رم|وأل| موقت :ةظحالـم لادبتس|ب م|زتـل|ل|و config لـيم<ت .اهيف مكحتل| متي ي.تـل| ةمدخل| مجح ةدايزب حمسي .**م|زتل|ل|و لمحل| نيوكت** م|دختس|ب يصوي ،كلذل .**ت|هج|ول| ديءمتو ل**م|كل|ب **نيوكتل|** 

(كلذ يل| امو تالوحملاو ةيفرطلا ةزەجألا) ةلصتملا ةيفرطلا ةزەجألا ةئىيەت فييكتب مق .1 لكيوملا عم (كل{ذ يل| امو RR و PE و PP) ةيس|س|ْل| ةزەجأل|و

### 1 لكيەلا يلع ةيساسألا تامدخلا ةداعتسإ .9 ةوطخلا

- .الوأ ايودي ةيساسألا تاهجاولI ليءشت فاقيإب مق .1
- ISIS) وأ IS-IS) طيسولI ماظنLا يJ طيسولI ماظنلI و LDP لوكوتورب نء ق.ق. 2. .BGP لوكوتورب ةاناعم/رواجتو
- .ت|ئداب|ل| عيمج لدابت نم دكأتو ەيجوتل| لوادج نم قڨحت .3

ريخأت ،HSRP ريخأت ،(تب) ISIS (OL) Overload لثم تءوقوتلI ةزەجأ نم رذحلا خوت :**ريذحت** !لشفال زواجت يJإ ل|قتن|ل| لٻق كلذيJإ ام9 ،BGP ثيدحت

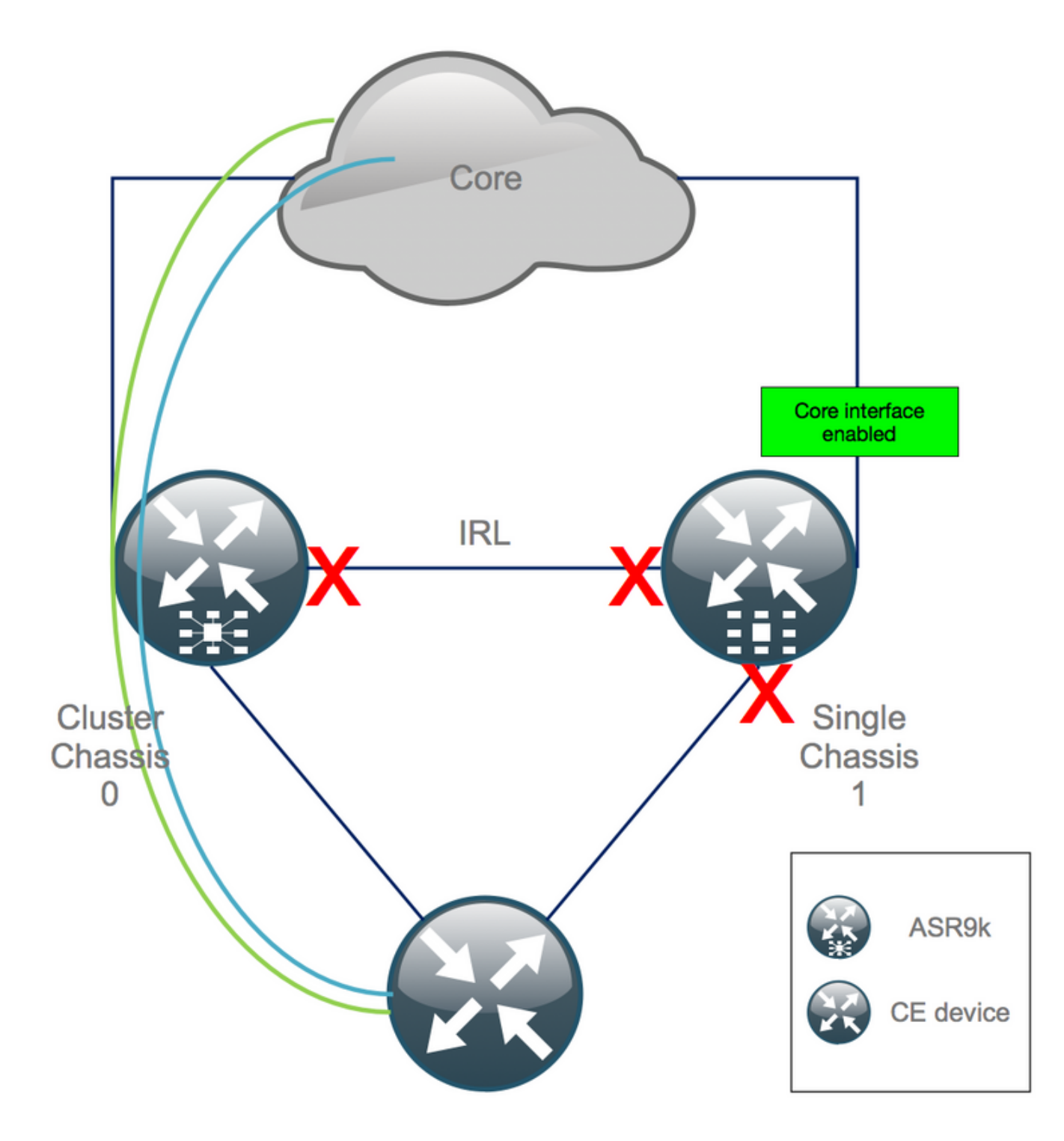

تاهجاولا عيمج لخدأو 0 لكيهلل طشنلا RSP ىلإ لخدأ - لشفلا زواجت 10. ةوطخلا أطخلا ليطعت ةلاح يف

1 لكيهلا تاهجاو لازت ال .ةمدخلا عاطقنا يف ةيلاتلا تاوطخلا ببستت :**ريذحت** 0 لكيهلا لزع متي امنيب ،ةلطعم بونجلاب ةلصتملا

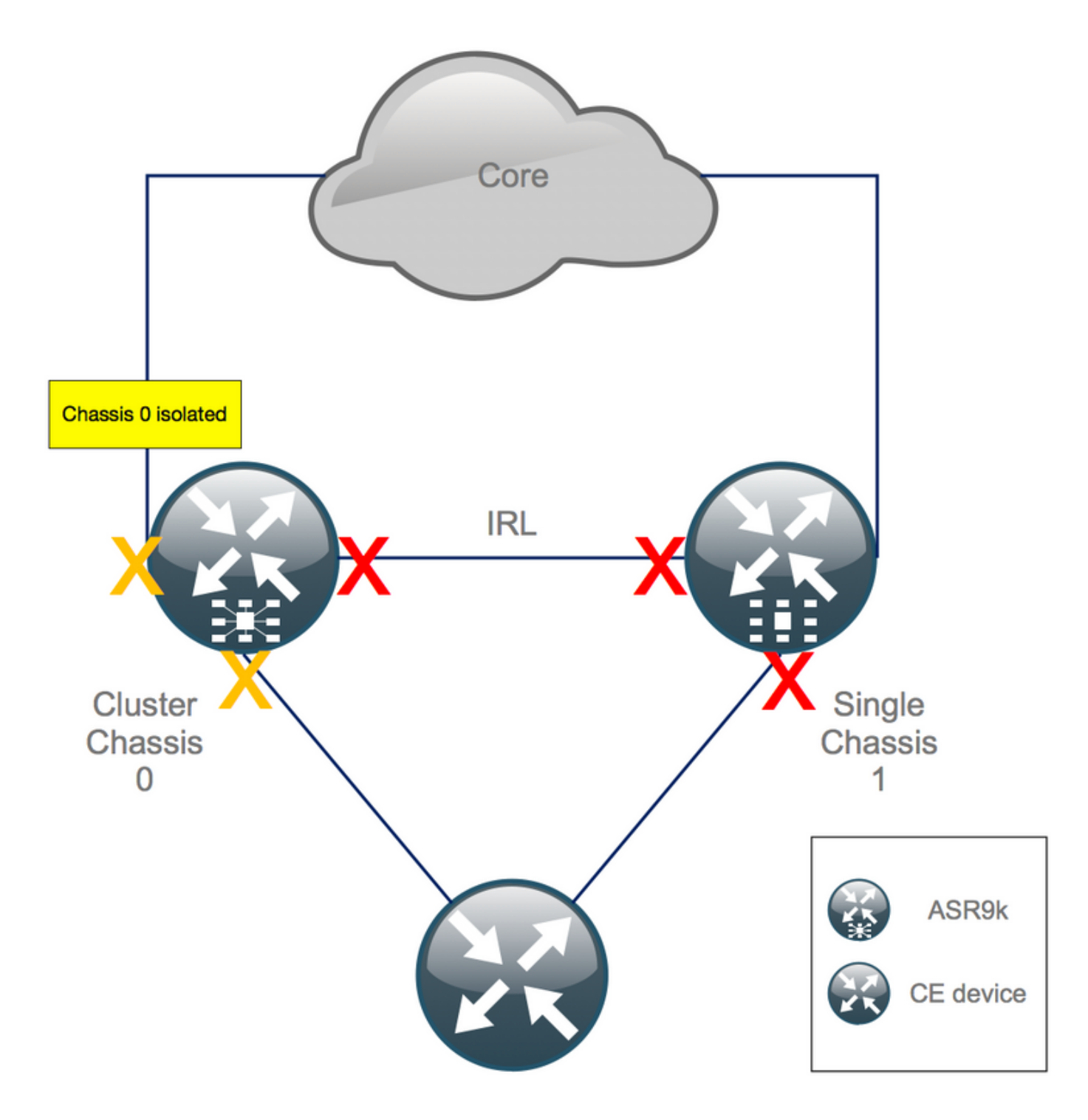

كانه .BGP براقتال أوسألا ةلاحلا لثميو (3x60s) 180s يواسي يضارتفالI راظتنالI تقو بقعت لثم ،ةعرس رثكأ براقت تقو حيتت يتلا BGP تازيمو ميمصتلا تارايخ نم ديدعلا يف تي تاهج نم نيفلتخم ني تاهج نم ني دي.<br>يف ةيجراخ <sup>تاهج</sup> نم نيفلتخم نيدروم دوجو ضارتفاب .BGP لوكوتوربل ةيلاتانا ةوطخلا BGP براقت ةعرس ةدايز فاطملا ةياهن يف كمزليف ،XR IOS Cisco نع زيمم لكشب زكرملا ليغشت لبق ،كلذ هباش ام وأ RR و 0 لكيهلا نيب BGP راوج نم هفاقيإ متي جمانرب عم ايودي :لشفلا زواجت

RP/0/RSP0/CPU0:Cluster(admin-config)# **nv edge data minimum 1 specific rack 0** RP/0/RSP0/CPU0:Cluster(admin-config)# **commit**

ىلإ تلقن ةيجراخلا تاهجاولا عيمجو الوزعم 0 لكيهلا نوكي نأ بجي ،لطعم IRL عيمج نأ امب .handicapé ةلودلا

:handicapé ةلودلا يف 0 لكيه ىلع يجراخ نراق لك نأ تققد

RP/0/RSP0/CPU0:Cluster# **show error-disable**

عيشلا .أطخ ةلطعم تاهجاو يأ كانه نوكي ال ىتح لقتسم عٻرمك 1 لكيهلا نيوكت ةداعإ تمت .ةفاحلاً ىلع تاهجاولا عفر وه 1 لكيهلا يلي ملي من هب مايقلل يقبتملا دي ولا

### 1 لكيهلا ىلع يبونجلا بناجلا ةداعتسإ 11. ةوطخلا

.لوصولI تاهجاو عيمج **قالغإ متي ال** .1

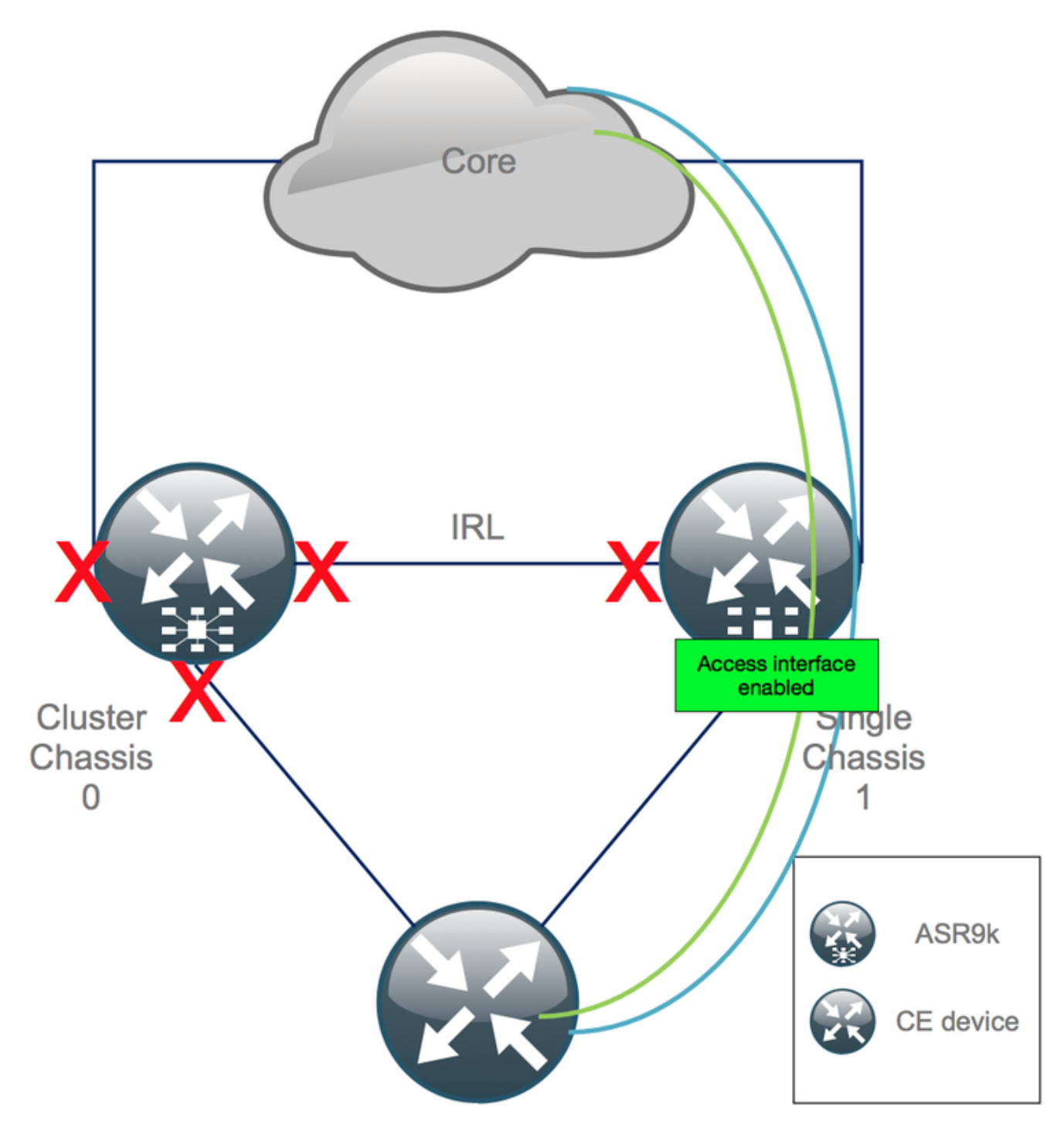

.يلاحلا تقولا يف (قباسلا IRL) ينيبلا لـاصتال طابترإ ليغشت فاقيإ يف رمتسا

،BGP و IGP تالوكوتورب براقت ءانثأ .تانايب ةدعاق/BGP و IGP تاريثأت/رواجت نم ققحتلا 2. PE نم كب ةصاخلا لاصتالا تارابتخإ ىلع تانايبلا رورم ةكرح دقف ضعب ىرت نأ عقوتت .ديعبلا

### نيوكتلا لزأو 0 لكيهلل طشنلا RSP ىلإ لوخدلا لجس 12. ةوطخلا

:طشنلا لكيهلا ىلع يلاحلا نيوكتلا حسم

RP/0/RSP0/CPU0:Cluster(config)# **commit replace** RP/0/RSP0/CPU0:Cluster(admin-config)# **commit replace**

دعب طقفو نيوكتلا-ليغشتلا ةيلمعل نيوكتلI لادبتسإ الوأ كيلع بجي :**ةظحالم** يف IRL دح ةل|زإ نأ ةقيءقحل ارظن كلذو .running-configuration لوؤسمل| نيوكت حسم كلذ .ةيجراخلا تاهجاول! عيمج **ليءشت فاقيإب** موقت **ال running-configuration ةرادإل**ا نيوكت .كلذ ىلإ امو ،هجوملا تافرعم راركت ببسب لكاشم ثودح يف اذه ببستي دق

### ROMMON يف 0 ديهمتلا لكيه 13. ةوطخلا

:ROMMON يف ديهمتلل نيوكتلا لجس نييعت 1.

RP/0/RSP0/CPU0:Cluster(admin)# **config-register boot-mode rom-monitor location all** :ديهمتلا تاريغتم نم ققحتلا 2.

RP/0/RSP0/CPU0:Cluster# **admin show variables boot** :يطايتحالا لكيهلاب (RSP (ةرادإلا ىوتسم تامقلم نم لك ليمحت ةداعإ 3.

RP/0/RSP0/CPU0:Cluster# **admin reload location all** .ROMmon عضو يف 0 لكيهلا ديهمت ةداع متي ،ةوطخلا هذه دعب

#### ROMMON يف 0 لكيهلا ىلع ةعومجملا ماظن تاريغتم نييعت مدع 14. ةوطخلا RSP يتدحو نم لك ىلع

0. لكيهلا ىلع طشنلا RSP ب مكحتلا ةدحو لبك ليصوتب مق 1.

:هتنمازمو ةعومجملا ماظنل ROMMON ريغتم نييعت ءاغلإ 2.

**unset CLUSTER\_RACK\_ID sync** 102:x0 ىلع نيوكتلا تالجس طبض ةداعإ 3.

**confreg 0x102 reset** .طشنلا RSP نييعت مت

0. لكيهلا ىلع يطايتحالا RSP ب مكحتلا ةدحو لبك ليصوتب مق 4.

هيجوتلا يمقلم نم لك ىلع ةوطخلا هذه يف ةحضوملا تاءارجإلا ذيفنت بجي :**ةظحالم** .الوأ طشنلا RSP ديهمت بجي 1. لكيهلا يف (RSP (نيددحملا

### كلذل اقفو هنيوكتو لقتسم ماظنك 0 ديءمتل| لكيه .15 ةوطخل|

نء ديدعلا وأ نيوكتال ةديدجلا ةيجمربال تاميل عتلا تاعومجم نيزخت متي ،يلاثم لكشبو رابتخإ بجي .ريفشتلا كف دعب اهليمحت متيو k9ASR لكيه لك ىلع نيوكتلا تاصاصق نيوكتب مقف ،ةحاسم كانء نكت مل اذإو .اقبسم لمعملا يف ةحيحصلا نيوكتلا ةغايص خسنلI) VTY لالخ نم امإ 0 لكيهلا علء نيوكتلI لامكإ لبق ،الوأ ةرادإلاو مكحتلI ةدحو تاهجاو .TFTP مداخ نم دعب نع نيوكتلا نيوكت ليمحت وأ (قصللاو

امم ،تاهجاول| عيمج ليءغشت فاقيإب مازتل|ال|و config ليمحتب رماوأل| موقت :ةظحالم لادبتساب مازتلالاو config ليمحت .اهيف مكحتلا متي يتلا ةمدخلا مجح ةدايزب حمسي .مازت ل ال او لمحل ا نيوكت مادخت س اب ي صوي ،كل ذل .تاهجاول ا دي ممتو ل ماكل اب نيوكت ل ا

(كلذ ىلإ امو تالوحملاو ةيفرطلا ةزهجألا) ةلصتملا ةيفرطلا ةزهجألا ةئيهت فييكتب مق 0. لكيهلا عم (كلذ ىلإ امو RR و PE و P (ةيساسألا ةزهجألاو

### 0 لكيهلا ىلع ةيساسألا تامدخلا ةداعتسإ 16. ةوطخلا

- .الوأ ايودي ةيساسألا تاهجاولا ليغشت فاقيإب مق 1.
- .ةاناعملا/رواجتلا BGP و ISIS و LDP نم ققحت 2.
- .تائدابلا عيمج لدابت نم دكأتو هيجوتلا لوادج نم ققحت 3.

،BGP ثيدحت ريخأت ،HSRP ريخأت ،ISIS OL-Bit لثم تيوقوتلI ةزهجأ نم رذحلا خوت :**ريذحت** الرشف لا زواجت ىل للوقتن ال لبق كل ذي لا امو

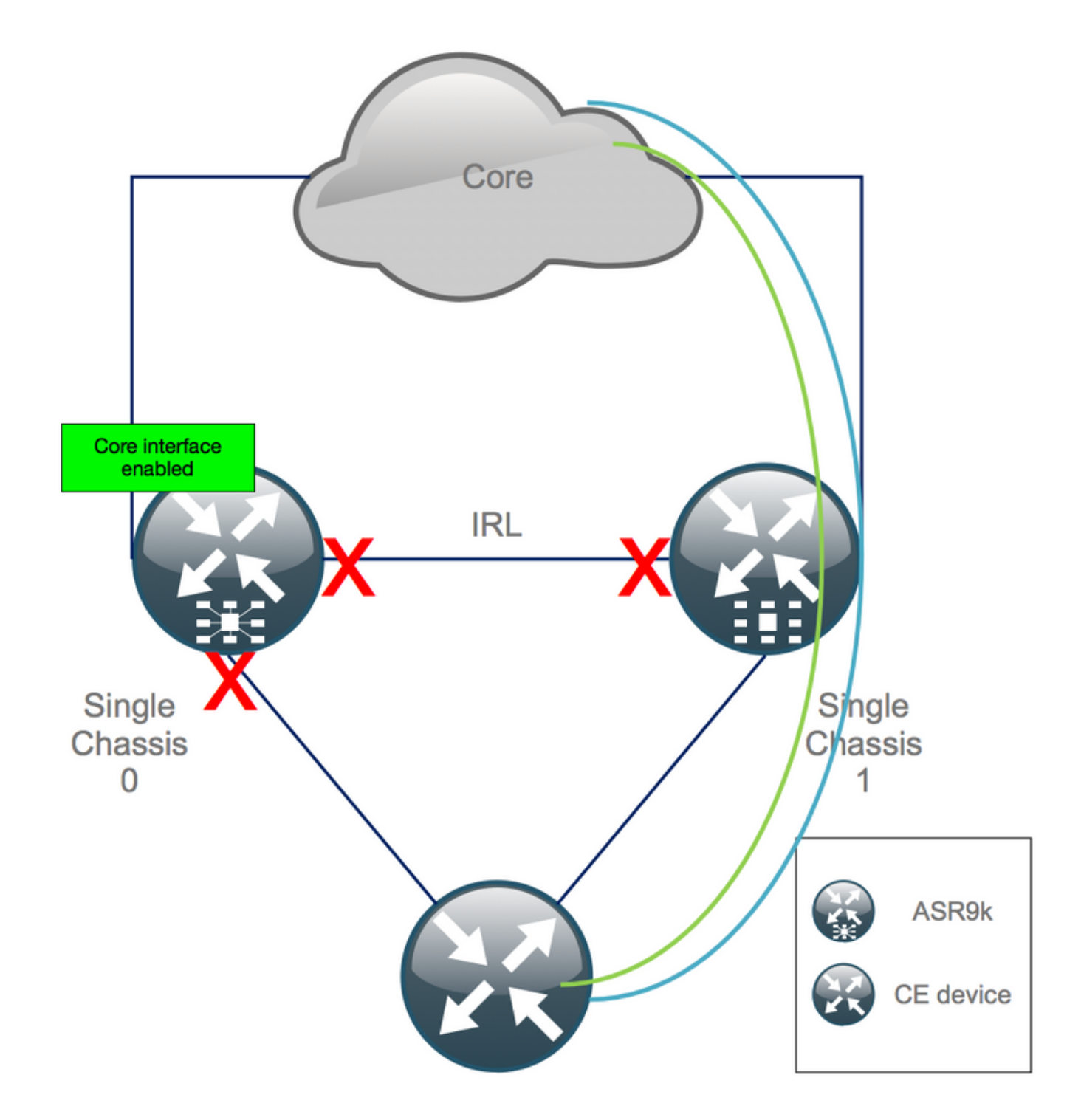

### 0 لكيەل! علع يٻونجل! بناجل! ةداعتس! .17 ةوطخل!

- .لوصول| ت|ەج|و عيمج **ق|لغ| مټي ال** .1
- BGP/DB و IGP تاريثأت/رواجت نء ققحتلI . 2
- .خلإ ،L2 دادت<code>L2</code>دادتمال رم|ْل| مزل اذإ ،(ةقب<code>lud</code>ر (IRL الـــالي مالي الــاي مالي عنه الله عنه ما ال

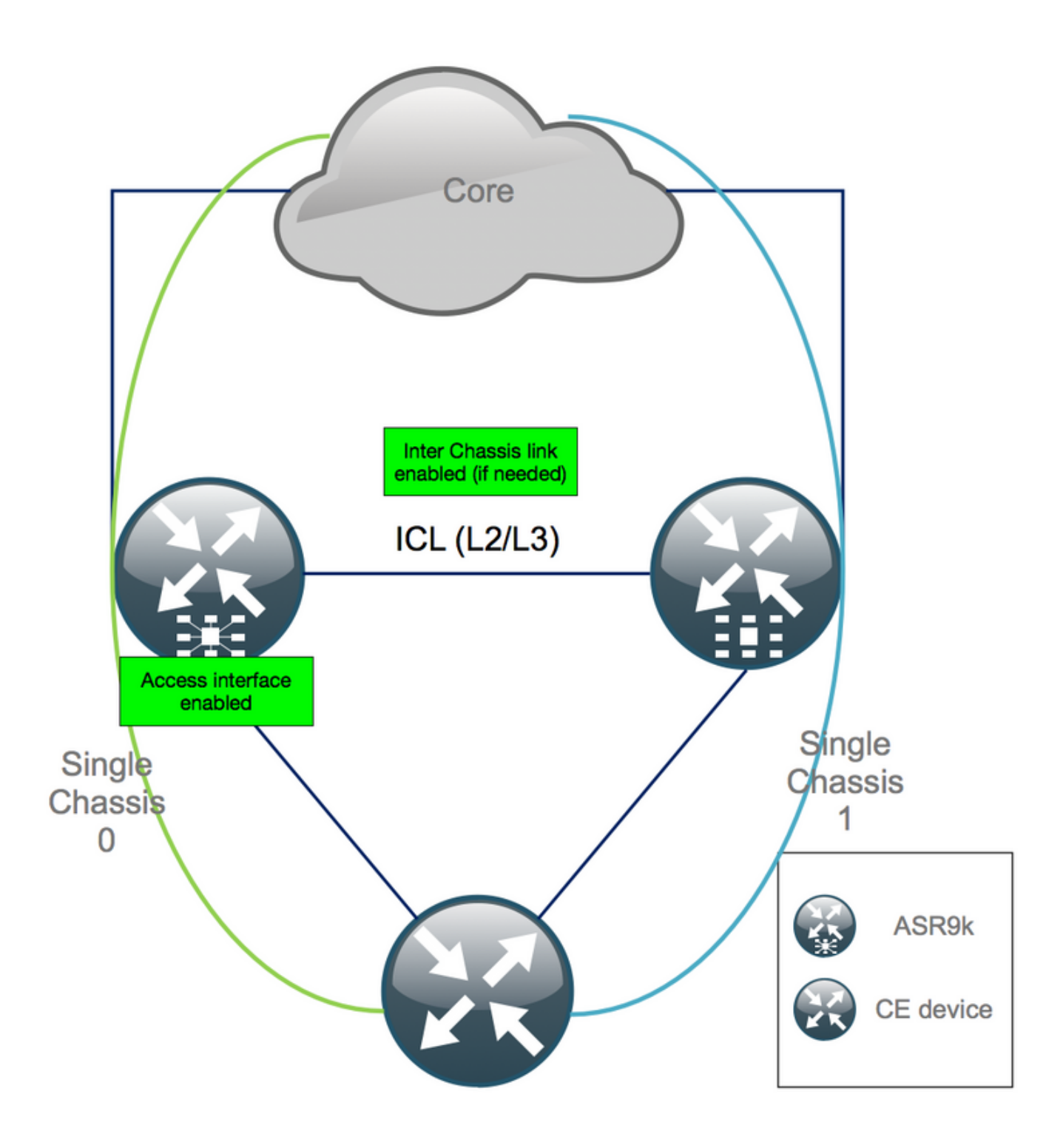

## دحاولا لكيهلا نيوكت 1: قحلملا

### ماعلا نيوكتلا تارييغت

:لكايهلا دحأ ىلع اذه هجوملا نيوكت ليدعت مزلي

- .عاجرتسالا ةهجاو نيوانع 1.
- 2. ميقرت ةهجاولا) لثم TE1/x/x/x -> TE0/x/x/x).
- .ةهجاولا فاصوأ 3.
- .(ةدوجوملا مزحلا ميسقت دنع) ةهجاولا ةنونع 4.
- .(هاجتإلا جودزم 2L لاجم نوكي امدنع) ةديدج BVIs تاقاطب 5.
- .(لصألا جودزم 2L لاجم نوكي امدنع) 2L دادتما 6.

.لوصولا يف تباثلا هيجوتلل HSRP 7.

- .LDP/)OSPF (الوأ راسم رصقأ حتف/BGP هجوملا فرعم 8.
- .BGP راسم زييمت تامالع 9.
- .BGP ميق 10.
- .OSPF ةكبش عون 11.
- .كلذ ىلإ امو ،(SNMP (طيسبلا تاكبشلا ةرادإ لوكوتورب تافرعم 12.
- LLN ةكٻشل ەيجوتلI لوكوتوربو تائدابلI تاعومجمو (ACL) لوصولI يف مكحتلI ةمئاق .13 .كلذ ىلإ امو ،(RPL) (ضفخنملا كالهتسالا تاذو ةقاطلا ةضفخنم تاكبشلا)
- .فيضملا مسا 14.

### ةمزحلا يلء ةماع ةرظن

دعب مزح ىلإ جاتحت ال امبر .ديدجلا جودزملا PE دادعإ ىلع اهقيبطتو مزحلا ةفاك ةعجارم نم دكأت جاتحت امٻر وأ كدادعإ عم (CPE) لي معلI عقوم يف ةتب ملI ةجودزملI CPE ةزهجأ بسانتت و نآلI .CPE هاجتإ يف مزحلا ىلع ظفاحتو PE ةزهجأ ىلع MCLAG ىلإ

### يف ماظنلا ديهمت نود ةعومجم ريغتم نييعت 2: قحلملا ROMMON

يف ةعومجملا تاريغتم طبض نكمي .ةعومجملا ماظن تاريغتم نييءتل ليدب اضيأ كانه :ءارجإلا اذه مادختساب ةمدقملا

RP/0/RSP0/CPU0:xr#**run** Wed Jul 5 10:19:32.067 CEST

#### # **cd /nvram**:

#### # **ls**

```
cepki_key_db classic-rommon-var powerup_info.puf sam_db spm_db classic-public-
config license_opid.puf redfs_ocb_force_sync samlog sysmgr.log.timeout.Z # more classic-rommon-
var
  PS1 = rommon ! > , IOX_ADMIN_CONFIG_FILE = , ACTIVE_FCD = 1, TFTP_TIMEOUT = 6000,
TFTP_CHECKSUM = 1, TFTP_MGMT_INTF = 1, TFTP_MGMT_BLKSIZE = 1400, TURBOBOOT = , ? =
0, DEFAULT_GATEWAY = 127.1.1.0, IP_SUBNET_MASK = 255.0.0.0, IP_ADDRESS = 127.0.1.0, TFTP_SERVER
= 127.1.1.0, CLUSTER_0_DISABLE = 0, CLUSTERSABLE = 0, CLUSTER_1_DISABLE
= 0, TFTP_FILE = disk0:asr9k-os-mbi-5.3.4/0x100000/mbiasr9k-rp.vm, BSS = 4097, BSI = 0, BOOT =
disk0:asr9k-os-mbi-6.1.3/0x100000/mbiasr9k-rp.vm,1;, CLUSTER_NO_BOOT =
, BOOT_DEV_SEQ_CONF = , BOOT_DEV_SEQ_OPER = , CLUSTER_RACK_ID = 1, TFTP_RETRY_COUNT = 4, confreg
= 0x2102 # nvram_rommonvar CLUSTER_RACK_ID 0 <<<<<<< to set CLUSTER_RACK_ID=0
# more classic-rommon-var
  PS1 = rommon ! > , IOX_ADMIN_CONFIG_FILE = , ACTIVE_FCD = 1, TFTP_TIMEOUT = 6000,
TFTP_CHECKSUM = 1, TFTP_MGMT_INTF = 1, TFTP_MGMT_BLKSIZE = 1400, TURBOBOOT = , ? =
0, DEFAULT_GATEWAY = 127.1.1.0, IP_SUBNET_MASK = 255.0.0.0, IP_ADDRESS = 127.0.1.0, TFTP_SERVER
= 127.1.1.0, CLUSTER_0_DISABLE = 0, CLUSTERSABLE = 0, CLUSTER_1_DISABLE
= 0, TFTP FILE = disk0:asr9k-os-mbi-5.3.4/0x100000/mbiasr9k-rp.vm, BSS = 4097, BSI = 0, BOOT =
disk0:asr9k-os-mbi-6.1.3/0x100000/mbiasr9k-rp.vm,1;, CLUSTER_NO_BOOT =
```
, BOOT\_DEV\_SEQ\_CONF = , BOOT\_DEV\_SEQ\_OPER = , TFTP\_RETRY\_COUNT = 4, CLUSTER\_RACK\_ID = 0, confreg = 0x2102 #**exit**

RP/0/RSP0/CPU0:xr#

كنكمي ،ةوطخلا هذه عم .لقتسم عبرمك هجوملا ديءمتب موقي وهو هجوملا ليمحت ةداعإب مق .ROMmon نم هجوملا ديهمتل يطختلا

ةمجرتلا هذه لوح

ةي الآلال تاين تان تان تان ان الماساب دنت الأمانية عام الثانية التالية تم ملابات أولان أعيمته من معت $\cup$  معدد عامل من من نيمدخت في ميدان أول العامل م امك ققيقا الأفال المعان المعالم في الأقال في الأفاق التي توكير المالم الما Cisco يلخت .فرتحم مجرتم اهمدقي يتلا ةيفارتحالا ةمجرتلا عم لاحلا وه ىل| اًمئاد عوجرلاب يصوُتو تامجرتلl مذه ققد نع امتيلوئسم Systems ارامستناه انالانهاني إنهاني للسابلة طربة متوقيا.